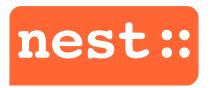

# THE NEURAL SIMULATION TOOL NEST 1st HPAC Platform Training

December 11, 2018 | Jochen M. Eppler (j.eppler@fz-juelich.de) | SimLab Neuroscience

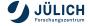

# **OUTLINE**

Introduction

**Neuronal simulations** 

Technological background

Developing new models

Performance

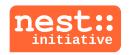

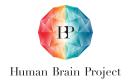

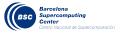

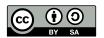

This presentation is provided under the terms of the Creative Commons Attribution-ShareAlike License 4.0.

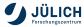

# **NEST = NEURAL SIMULATION TOOL**

- Point neurons and neurons with few electrical compartments
- Phenomenological synapse models (STDP, STP)
  - + gap junctions, neuromodulation and structural plasticity
- Frameworks for rate models and binary neurons
- Support for neuroscience interfaces (MUSIC, libneurosim)
- Highly efficient C++ core with a Python frontend
- Hybrid parallelization (OpenMP+MPI)
- Same code from laptops to supercomputers

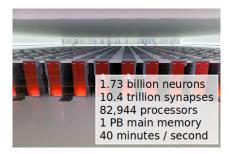

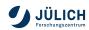

# **NEST DESIGN GOALS**

## High accuracy and flexibility

- Each neuron model is assigned an appropriate solver
- Exact integration is used for suitable neuron models
- Spikes are usually restricted to the computation time grid
- Spike interaction in continuous time for some models

## Constant quality assurance

- Automated unittest suite included in NEST build
- Continuous integration for all repository checkins
- Code review for all code contributions

NEST's development is always driven by scientific needs

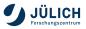

## WHEN TO USE NEST?

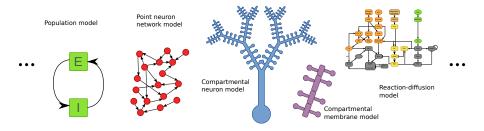

Complexity of single elements

Possibility to simulate large networks

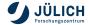

## WHEN TO USE NEST?

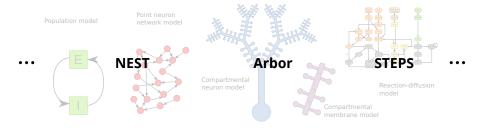

Complexity of single elements

Possibility to simulate large networks

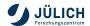

## **OBTAINING NEST**

Download from http://nest-simulator.org

- Source code for official releases
- Virtual machine images (e.g. for use on Windows)

## Open source development:

- https://github.com/nest/nest-simulator
- Direct access to current and future development
- Ability to fork and develop locally
- Pull requests for merging into the official version

## From your distribution's package repository:

- PPA for Ubuntu and Debian
- Package in Neuro-Fedora

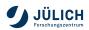

# INSTALLING FROM SOURCE (LINUX)

1 Download NEST and unpack (in \$HOME folder):

```
wget https://git.io/vFxDo
tar -xzvf nest-2.14.0.tar.gz
```

2 Create and enter build directory:

```
mkdir nest-2.14.0-bld cd nest-2.14.0-bld
```

Configure, compile and install build:

```
cmake -DCMAKE_INSTALL_PREFIX=$HOME/nest-2.10.0-inst ../nest-2.14.0
make -j4
make install
```

- 4 Update environment (in \$HOME/.bashrc or similar file):
  - . \$HOME/nest-2.14.0-inst/bin/nest\_vars.sh

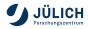

# **NEST LIVE MEDIA USING VIRTUALBOX**

- 1 Download and install VirtualBox: http://virtualbox.org
- Download NEST live media: http://nest-simulator.org/download
  - Includes NEST, NEURON, Brian, PyNN, ...
- 3 Start VirtualBox:
  - lacksquare File o Import Appliance o Appliance to import o Open
- **Start VM, install VirtualBox Guest Additions CD image** (Devices →). Follow instructions and restart guest OS
- 5 Set up shared folders (between host and guest):
  - Create shared folder in host OS, e.g. vb\_shared
  - Devices → Shared Folders → Settings: add new
  - lacktriangle Uncheck 'Auto-mount' and 'Make permanent' ightarrow OK ightarrow OK
  - Create mount point in guest OS:
     mkdir sharedir
    sudo mount t vboxsf o uid=999,gid=999 vb\_shared sharedir

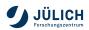

## HELP!

#### Within Python:

```
nest.help()
nest.helpdesk()
nest.help('iaf_psc_exp')
nest.help('Connect')
```

#### Online documentation:

http://nest-simulator.org/documentation

### **Community:**

- NEST user mailing list
- Bi-weekly open video conference
- http://nest-initiative.org/community

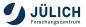

## **HOW TO USE NEST?**

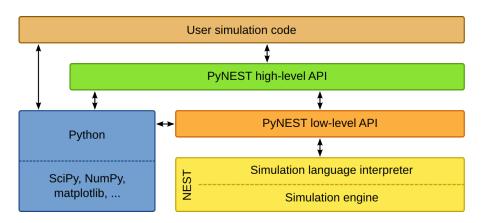

Different user interfaces for maximum flexibility

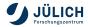

## **HOW TO USE NEST?**

#### Two different command line user interfaces:

The built-in simulation language interpreter SLI /n iaf\_psc\_alpha << /V\_m -50.0 >> 5 Create def /sd spike\_detector Create def n sd Connect

The Python interface PyNEST

```
n = nest.Create("iaf_psc_alpha", 5, {"V_m": -50.0})
sd = nest.Create("spike_detector")
nest.Connect(n, sd)
```

NEST is also supported by the multi-simulator interface PyNN

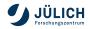

## **NEURONAL SIMULATIONS IN NEST**

A simulation in NEST mimics a neuroscientific experiment

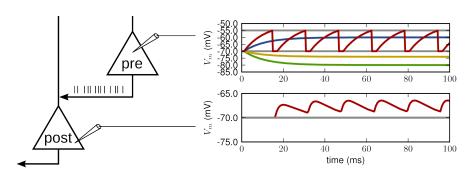

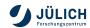

## **NEURONAL SIMULATIONS IN NEST**

- The network in NEST comprises a directed, weighted graph
  - Nodes represent either neurons or devices
  - Edges represent synapses between nodes
- Nodes are updated on a fixed-time grid, while spikes can also be in continuous time
- Neurons can be arbitrarily complex, not just point neurons
- Devices for stimulating neurons and recording their activity
- Synapse models to establish connections between nodes
- Parallelization and inter-process communication is handled transparently by NEST

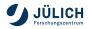

Slide 12

## **NEURON MODELS**

- Integrate-and-fire models (iaf\_)
  - Current-based (iaf\_psc)
  - Conductance-based (iaf\_cond)
  - Different post-synaptic shapes (\_alpha, \_exp, \_delta)
- Single compartment Hodgin-Huxley models (hh\_)
- Adaptive exponential integrate-and-fire models (aeif\_)
- MAT2 neuron model (Kobayashi et al. 2009)
- Neuron models with few compartments
- Creation of neurons using the Create command:

```
Create(<model>, <num>, <params>)
```

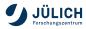

## STIMULATION DEVICES

## Spike generators:

- spike\_generator spikes at prescibed points in time
- poisson\_generator spikes according to a Poisson distribution
- gamma\_sup\_generator spikes according to a Gamma distribution

## Current generators

- ac\_generator provides a sine-shaped current
- dc\_generator provices a constant current
- step\_current\_generator provides a step-wise constant current

Slide 15

noise\_generator provides a random noise current

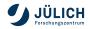

## **RECORDING DEVICES**

- spike\_detector records incoming spikes
- multimeter records analog quantities (potentials, conductances, ...)
- voltmeter records the membrane potential
- correlation\_detector records pairwise cross-correlations between the spiking activity of neurons
- weight\_recorder records the weight of connections

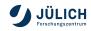

## **GENERAL PARAMETER ACCESS**

## All parameter access in NEST is carried out via dictionaries

Retrieving the status of an element:

```
GetStatus(<element(s)>)
GetStatus(<element(s)>, <key(s)>)
```

Setting properties of an element:

```
SetStatus(<element(s)>, <dict(s)>)
SetStatus(<element(s)>, <key(s)>, <value(s)>)
```

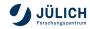

## SPECIFICATION OF CONNECTIVITY

### The Parameter conn\_spec:

- defines the connection rule
- defines rule-specific parameter
- can be a string or a dictionary

```
A = Create('iaf_psc_alpha', n)
B = Create('spike_detector', n)
Connect(A, B, 'one_to_one')
```

```
A = Create('iaf_psc_alpha', n)
B = Create('iaf_psc_alpha', m)
Connect(A, B)
```

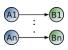

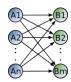

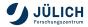

# SPECIFICATION CONNECTIVITY

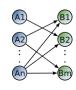

## Further rules and their keys:

- 'fixed\_outdegree', 'outdegree'
- 'fixed\_total\_number', 'N'
- 'pairwise\_bernoulli', 'p'

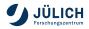

Slide 10

## SPECIFICATION OF SYNAPSE PROPERTIES

#### Using customized synapse model:

Insert synapse parameter directly into Connect():

syn\_spec defines the synapse model and synapse-specific parameters and can be a string or a dictionary

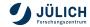

# RANDOMIZATION OF SYNAPSE PROPERTIES

specify distributed parameters as dictionaries

```
delay_dist = {'distribution': 'uniform',
              'low': 0.8, 'high': 2.5}
alpha_dist = {'distribution': 'normal_clipped',
              'low': 0.5, 'mu': 5.0,
              'sigma': 1.0}
syn_dict = {'model': 'stdp_synapse',
            'weight': 2.5.
            'delay': delay_dist,
            'alpha': alpha_dist}
```

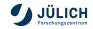

# **DISTRIBUTIONS**

| Distributions         | Keys                            |
|-----------------------|---------------------------------|
| 'normal'              | 'mu', 'sigma'                   |
| 'normal_clipped'      | 'mu', 'sigma', 'low ', 'high'   |
| 'lognormal'           | 'mu', 'sigma'                   |
| 'lognormal_clipped'   | 'mu', 'sigma', 'low', 'high'    |
| 'uniform'             | 'low', 'high'                   |
| 'uniform_int'         | 'low', 'high'                   |
| 'binomial'            | 'n', 'p'                        |
| 'binomial_clipped'    | 'n', 'p', 'low', 'high'         |
| 'exponential'         | 'lambda'                        |
| 'exponential_clipped' | 'lambda', 'low', 'high'         |
| 'gamma'               | 'order', 'scale'                |
| 'gamma_clipped'       | 'order', 'scale', 'low', 'high' |
| 'poisson'             | 'lambda'                        |
| 'poisson_clipped'     | 'lambda', 'low', 'high'         |

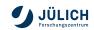

## A FULL EXAMPLE

```
import nest
                                               # import NEST module
neuron = nest.Create('iaf psc exp')
                                               # create a neuron
voltmeter = nest.Create('voltmeter')
                                              # create a voltmeter
spikegenerator = nest.Create('spike generator') # create a spike generator
nest.SetStatus(spikegenerator, {'spike_times': [10., 50.]}) # let it spike
# connect spike generator and voltmeter to the neuron
nest.Connect(spikegenerator, neuron, syn_spec={'weight' : 1E3})
nest.Connect(voltmeter, neuron)
nest.Simulate(100.) # run the simulation
# read out recording time and voltage from voltmeter and plot them
times = nest.GetStatus(voltmeter)[0]['events']['times']
voltage = nest.GetStatus(voltmeter)[0]['events']['V m']
pl.plot(times, voltage)
pl.xlabel('time (ms)'); pl.ylabel('membrane potential (mV)')
pl.show()
```

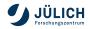

# A FULL EXAMPLE

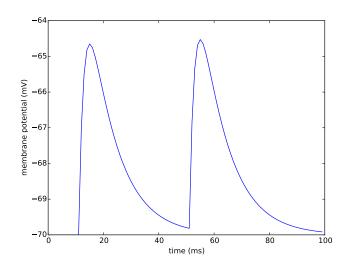

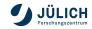

# SIMULATION LOOP

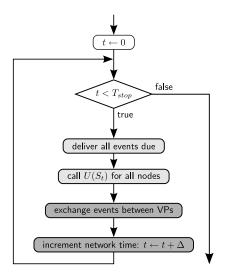

- Simulation starts at t=0
- We simulate for  $T_{stop}$  ms
- $U(S_t)$  propagates the neuron state S to time t
- VPs are virtual processes
- ullet  $\Delta$  is the minimal delay in the network
- parallel on all threads

Slide 25

■ parallel on all processes

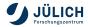

## **NETWORK UPDATE**

- Neurons and devices are updated in the order of their creation
- During the run of the update function, all previous events are taken care of, and new events are created
- Spikes are buffered for local and remote delivery in the next time slice
- All other events are delivered immediately to local nodes
- Devices for stimulation and recording are replicated on each VP, which also deliver locally

## NODE UPDATE

During an interval of the minimal transmission delay in the network ( $\Delta$ ), neurons are effectively decoupled.

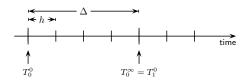

- The update function of nodes (U) is called every  $\Delta$  steps
- The nth time slice of length  $\Delta$  starts at  $T_n^0 = n \cdot \Delta$  and ends at  $T_n^\infty = (n+1) \cdot \Delta$
- Internally, nodes use a time step of h (e.g. for solvers)

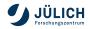

## STRUCTURED NETWORKS USING TOPOLOGY

## Invoke the topology module:

from nest import topology

## Functionality:

- Set node positions on grids or arbitrary points in space (1D,2D,3D)
- Nodes can be neurons or combinations of neurons and devices
- Connect nodes in a position- and distance-dependent manner
- Set boundary condition (periodic or not)
- Enable/disable self-connections (autapses) or multiple connections (multapses)

## Further reading:

www.nest-simulator.org/documentation

→ NEST user manual → Topological connections

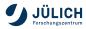

# **GAP JUNCTIONS: IMPLEMENTATION**

$$I_i^{gap} = g_{ij}(V_j - V_i) \bigvee_{V_i} \bigvee_{V_j} I_j^{gap} = g_{ij}(V_i - V_j)$$

Neuron 
$$i$$
 (hh\_psc\_alpha\_gap) 
$$y_i'(t) = f_i(y_i(t)) \;,\; y_i(t_0) \; \text{given}$$
 
$$\frac{V_i'}{C_m} = -I_i^{ionic}(V_i, m_i, h_i, n_i, p_i)$$
 
$$+I_i^{applied}(I_i^{ex}, I_i^{in})$$
 
$$+I_i^{gap}(V_i, V_j)$$

- at each time point neuron i needs membrane potential of neuron j
- large system of differential equations
- naïve: communication of V in each step
- better: Jacobi waveform relaxation

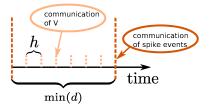

Slide 20

Hahne et al. (2015). A unified framework for spiking and gap-junction interactions in distributed neural network simulations. Frontiers in Neuroinformatics, 9:22

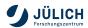

# **GAP JUNCTIONS: EXAMPLE**

```
nest.SetKernelStatus({'max_num_prelim_iterations': 15,
                      'prelim interpolation order': 3.
                      'prelim tol': 0.0001})
neuron = nest.Create('hh psc alpha gap', 2, {'I e': 100.})
nest.SetStatus([neuron[0]], {'V_m': -10.})
vm = nest.Create('voltmeter', { 'interval': 0.1})
syn_dic = {'model': 'gap_junction', 'weight': 0.5}
nest.Connect(neuron, neuron, syn spec=syn dic)
nest.Connect(vm. neuron)
nest.Simulate(351.)
vm_dict = nest.GetStatus(vm, 'events')
times vm = vm dict[0]['times']
V_vm = vm_dict[0]['V_m']
```

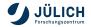

# **GAP JUNCTIONS: EXAMPLE**

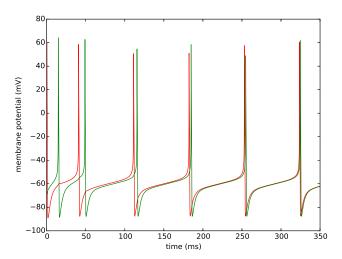

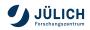

Slide 31

# PARALLELIZATION IN NEST

Model developers and users (mostly) don't have to care about parallelization.

• A neuron n is created on the virtual process p, where

$$gid(n) \mod N_{MPI} == p$$

- On all other VPs, a light-weight proxy is created
- Devices are replicated on each VP to distribute load
- There is one random number generator (RNG) per thread
- In addition, there is a global RNG that is kept synchronized

# REPRESENTATION OF NETWORK STRUCTURE: SERIAL

- Each neuron and synapse maintains its own parameters
- Aynapses save the index of the target neuron

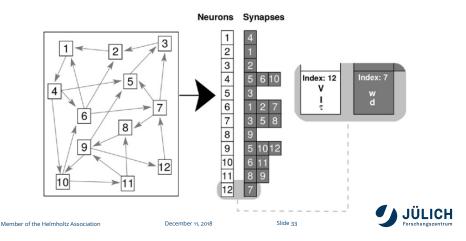

# REPRESENTATION OF NETWORK STRUCTURE: DISTRIBUTED

- neurons are distributed round robin onto processes
- one target list for every neuron on each machine
- synapse stored on machine that hosts the target neuron
- wiring is a parallel operation

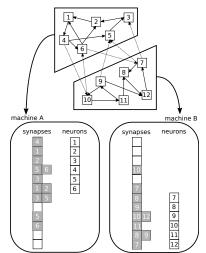

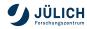

 communication only required in intervals of the minimal delay between neurons

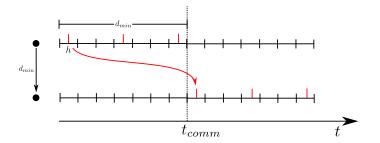

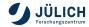

- communication only required in intervals of the minimal delay between neurons
- ullet communication frequency independent of step size h

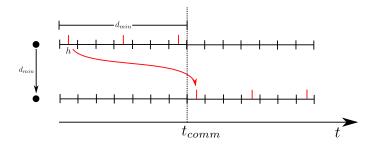

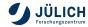

- communication only required in intervals of the minimal delay between neurons
- ullet communication frequency independent of step size h
- less communications containing more data is more efficient due to overhead of communication between machines

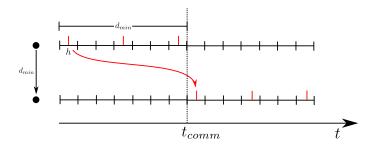

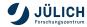

- communication only required in intervals of the minimal delay between neurons
- ullet communication frequency independent of step size h
- less communications containing more data is more efficient due to overhead of communication between machines
- buffer sent to all machines (MPIAllgather)

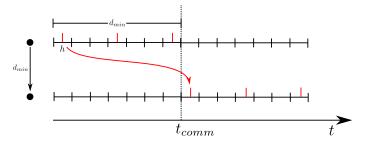

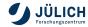

#### **Event-driven simulation:**

- Visit a neuron only when it receives an event (e.g. a spike)
- From  $y(t_i)$ , calculate  $y(t_{i+1})$

#### Time-driven simulation:

- Visit each neuron in each time step h
- From y(ih), calculate y([i+1]h)

|      | Event-driven                                                                                                    | Time-driven                                                                                                    |
|------|----------------------------------------------------------------------------------------------------|----------------------------------------------------------------------------------------------------|
| Pros | <ul> <li>more efficient for low input rates</li> <li>'correct' solution for invertible neuron models</li> </ul>      | <ul> <li>more efficient for high input rates</li> <li>works for all neuron models</li> <li>scales well</li> </ul>                                                                  |
| Cons | <ul> <li>only works for neurons with<br/>invertible dynamics</li> <li>event queue does not scale<br/>well</li> </ul> | <ul> <li>only 'approximate' solution<br/>even for analytically<br/>solvable models</li> <li>spikes can be missed due to<br/>discrete sampling of<br/>membrane potential</li> </ul> |

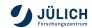

## NEST uses a hybrid approach to simulation

- input events to neurons are frequent: time-driven algorithm
  - If the dynamics is nonlinear, we need a numerical method to solve it, e.g.:
    - Forward Euler:  $y([i+1]h) = y(ih) + h \cdot \dot{y}(ih)$
    - Runge-Kutta (kth order)
    - Runge-Kutte-Fehlberg with adaptive step size
    - ...
  - $\rightarrow\,$  Use a pre-implemented solver, for example, from the GNU Scientific Library (GSL).
    - If the dynamics is linear (e.g. LIF or MAT), we can solve it exactly.

## NEST uses a hybrid approach to simulation

- input events to neurons are frequent: time-driven algorithm
  - If the dynamics is nonlinear, we need a numerical method to solve it, e.g.:
    - Forward Euler:  $y([i+1]h) = y(ih) + h \cdot \dot{y}(ih)$
    - Runge-Kutta (kth order)
    - Runge-Kutte-Fehlberg with adaptive step size
    - ...
  - $\rightarrow\,$  Use a pre-implemented solver, for example, from the GNU Scientific Library (GSL).
    - If the dynamics is linear (e.g. LIF or MAT), we can solve it exactly.
- events at synapses are rare: event driven component
  - Exception: gap junctions

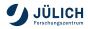

# **NEST PERFORMANCE**

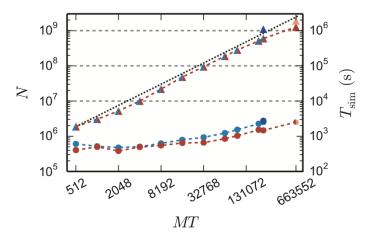

Maximum network size and corresponding run time as function of number of virtual processes on the K computer (red) and JUQUEEN (blue). Taken from Kunkel et al., (2014), Front Neuroinf. DOI: 10.3389/fninf.2014.00078

# REFERENCES AND FURTHER READING

- The NEST Initiative homepage at www.nest-initiative.org
- Gewaltig et al. (2012) NEST by example: An introduction to the neural simulation tool NEST. doi:10.1007/978-94-007-3858-4\_18
- Hanuschkin et al. (2010) A general and efficient method for incorporating precise spike times in globally time-driven simulations. doi:10.3389/fninf.2010.00113
- Kunkel et al (2012) Meeting the memory challenges of brain-scale network simulation. doi:10.3389/fninf.2011.00035

Please tell us about problems. We only can fix what we know of!

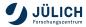

# **NEST CONFERENCE 2019**

## June 24-25 2019 Norwegian university of life sciences, Ås, Norway

NEST users an developers come together to discuss

- Current research carried out with NEST
- Poster session for presenting own work
- Future development directions for NEST

#### Save the date!

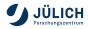

## **ACKNOWLEDGMENTS**

This presentation is based on previous work by many people.

- Hannah Bos
- David Dahmen
- Moritz Deger
- Jochen Martin Eppler
- Espen Hagen
- Abigail Morrison
- Jannis Schuecker
- Johanna Senk
- Tom Tetzlaff
- Sacha van Albada

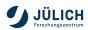